# EASTERN UNIVERSITY, SRI LANKA 11 OCT 2014 FIRST EXAMINATION IN SCIENCE-2011/2012 FIRST SEMESTER (Jan./Feb., 2014) CC 152 - INTRODUCTION TO APPLICATION SOFTWARE

(PRACTICAL)

(PROPER & REPEAT)

Answer all questions

Time allowed: 02 hours

### $01)$

- 1. Create a folder on the desktop and name it with your Index number.
- 2. Create a sub folder called "CC152 Exam" inside your index numbered folder.
- 3. Create three sub folders as "Word", "Excel", and "Access" within the folder "CC152 Exam".
- 4. Create the following document using Microsoft Word and save it as "Question1.docx" inside the folder "Word" and set the page to "A4" size. Insert Your Index Number as Footer.

 $\bigcap$  cience education is the  $\bigcup$  field concerned with sharing science content ama

## process with

individuals not traditionally considered part of the scientific community. The target individuals may be children, college students, or adults within the general public.

The field science  $\sigma$ f education comprises

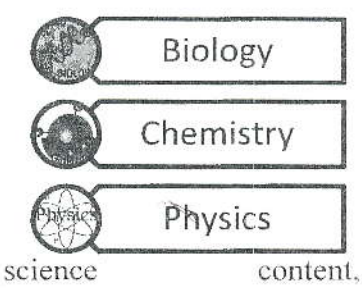

some social science, and teaching pedagogy. some The standards for science education provide expectations for the development of understanding for students through the entire course. their  $K-12$  education.

### **Tab Exercise:**

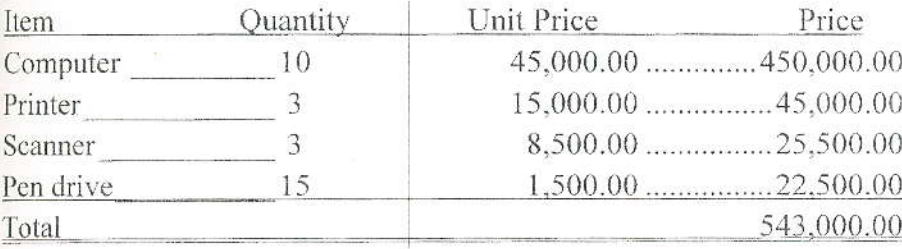

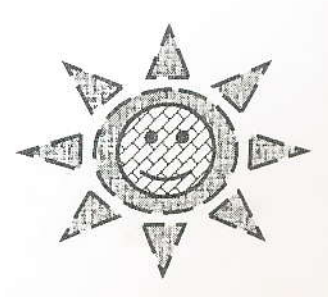

Page 1 of 4

 $CC 152$   $Feb 2014$ 

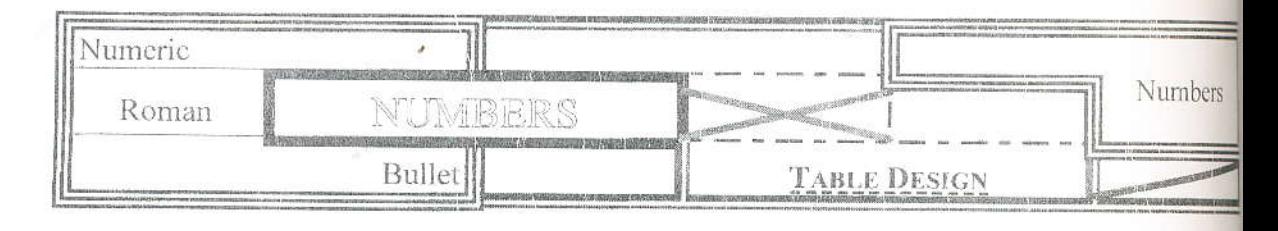

 $f(t) = \frac{1}{t\sigma\sqrt{2\pi}}e^{-\frac{1}{2}\left(\frac{ln(t)-\mu}{\sigma}\right)^2}$ 

#### List:

- 1. Working with Documents 1.1. Creating a New Document
	- 1.2. Saving a Document
- 2. Formatting
	- 2.1. Formatting Text
	- 2.2. Formatting Paragraph
		- 2.2.1. Change Paragraph Alignment
		- 2.2.2. Indent Paragraphs
- 3. Styles
	- 3.1. Apply a style
	- 3.2. Create New Styles
		- 3.2.1. New Style
		- 3.2.2. New Quick Style

Physical Science

**Bio Science** 

Total

3.3. Style Inspector

# $Q2)$

 $\chi_9$ 

 $\bar{2}0$ 

à

Create the following worksheet using MS Excel and save it as "Question2.xlsx" into the fold "Desktop\ Your Index Number \ CC152\_Exam\ Excel\".

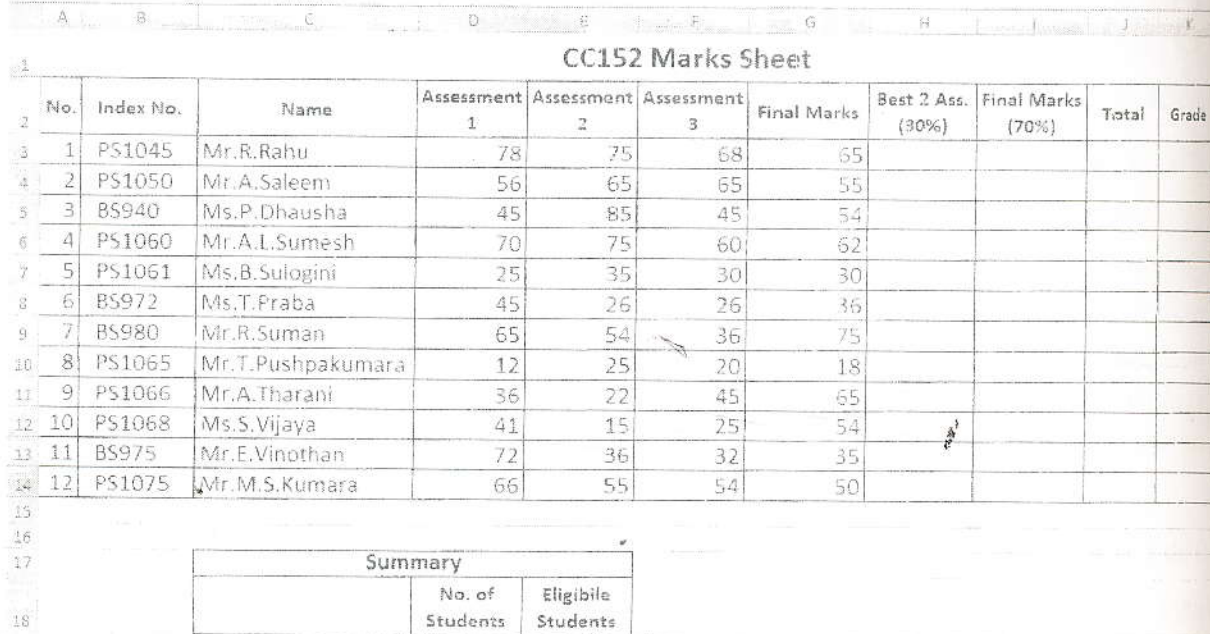

CS 152 Feb 2014

- a) Fill the "Best 2 Ass. (30%)" column with 30% of the sum of best two assessment marks using suitable functions. (e.g. for PS1045,  $[78+75]*30\%$ )
- b) Fill the "Final Marks (70%)" column with 70% of "Final Marks".
- c) Find the total marks into "Total" column.
- d) Calculate the grades obtain by student using given criteria.

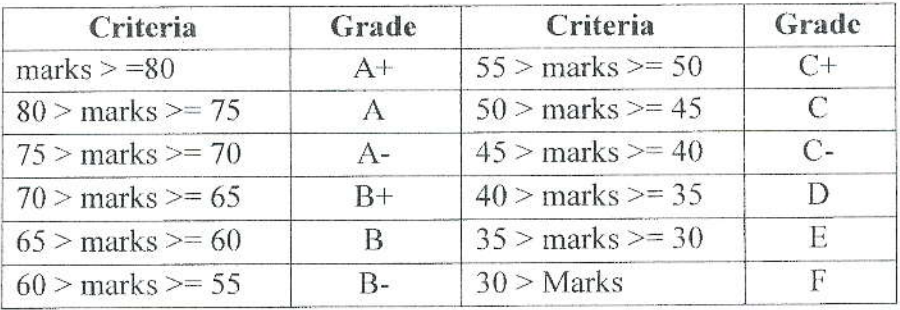

- e) Find the rank of student according to the "Total".
- f) Fill the summery using suitable functions.
	- $(\alpha)$  Find the total number of "Physical Science" students and "Bio Science" Students.
	- (β) Find the number of eligible student of "Physical Science" and "Bio Science" those who obtain grade above "E".
	- $(\gamma)$  Find the total number of student and eligible students.
- g) Draw a clustered column chart for Index No. Vs Total, and title it as "CC152- Marks Distribution". Your chart should include the following:
	- The axis titles for both X and Y axis.  $\bullet$
	- The Legend should not be shown in the graph.  $\bullet$
	- Move the chart to a new sheet and name the sheet as Marks Distribution.

## $(03)$

Create a database using MS Access with the name 'Question3' and save it into the folder "Desktop\ Your Index Number \ CC152\_Exam\ Access\". Design the following two tables under this database with the following data types.

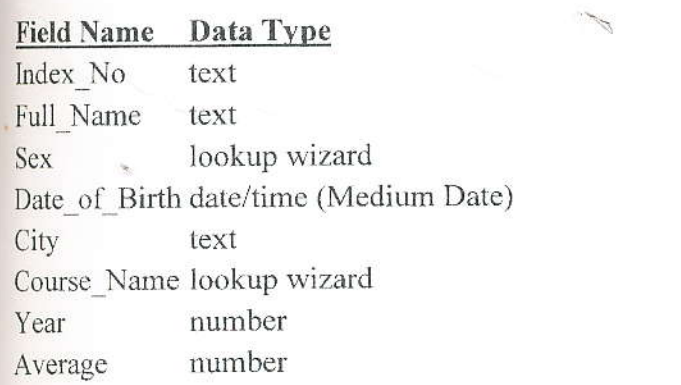

Table: Students

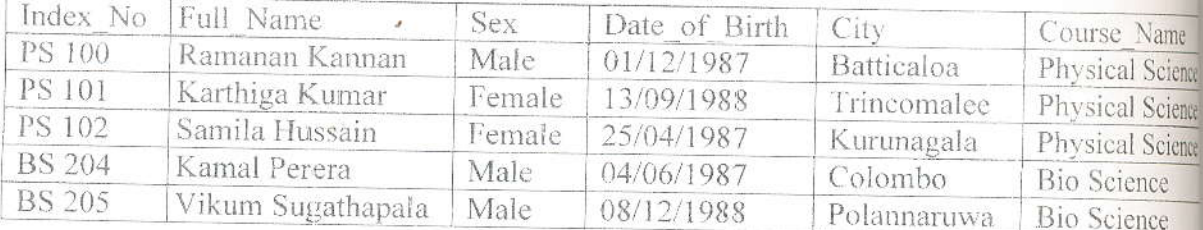

Table: Result

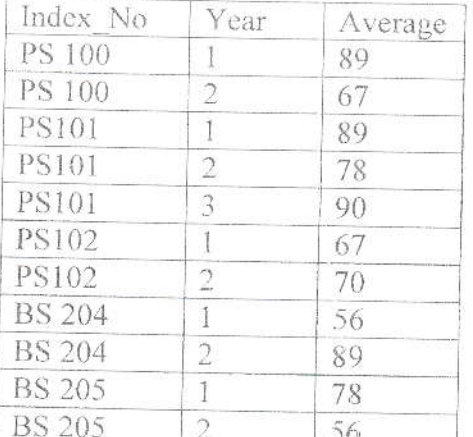

Create queries for the following statements and save them as Query1, Query2, ...etc.:

Query1). List full name and course name of all students

Query2). List full name and date of birth of all female students who are following Physic Science course.

Query3). List index number and second year average of all students.

Query4). List the full name and city of all students who have completed their third year exam

Query5). List the full name, index number and average of all male students.

A Bell